## 學生如何申請並使用彰化縣 GSuite

## [https://gsuite.chc.edu.tw](https://gsuite.chc.edu.tw/)

- 1. 同學若有使用過 OpenID 的話,應該都有教育電子郵件囉 (xxx@mail.edu.tw), 若沒有請到 [https://mail.edu.tw](https://mail.edu.tw/) 申請,彰化縣 GSuite 的帳號會儘量和教育部電子郵件前綴一樣,這樣子就不用記憶2個帳號 了。
- 2. 如果同學未<mark>滿 13 歲</mark>,請同學取得家長同意書,並交給老師之後才能使用 喔。
- 3. 請輸入平常使用的 OpenID 帳號和密碼

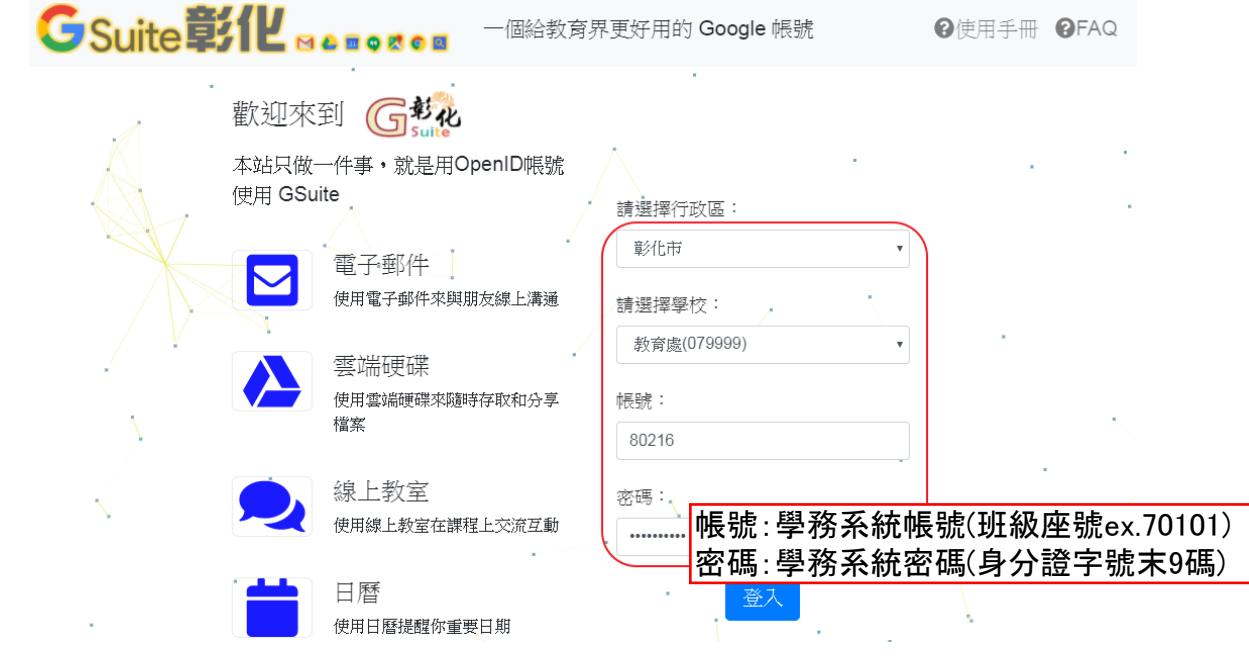

4. 勾選"請幫我建立帳號…." 並按"確定"

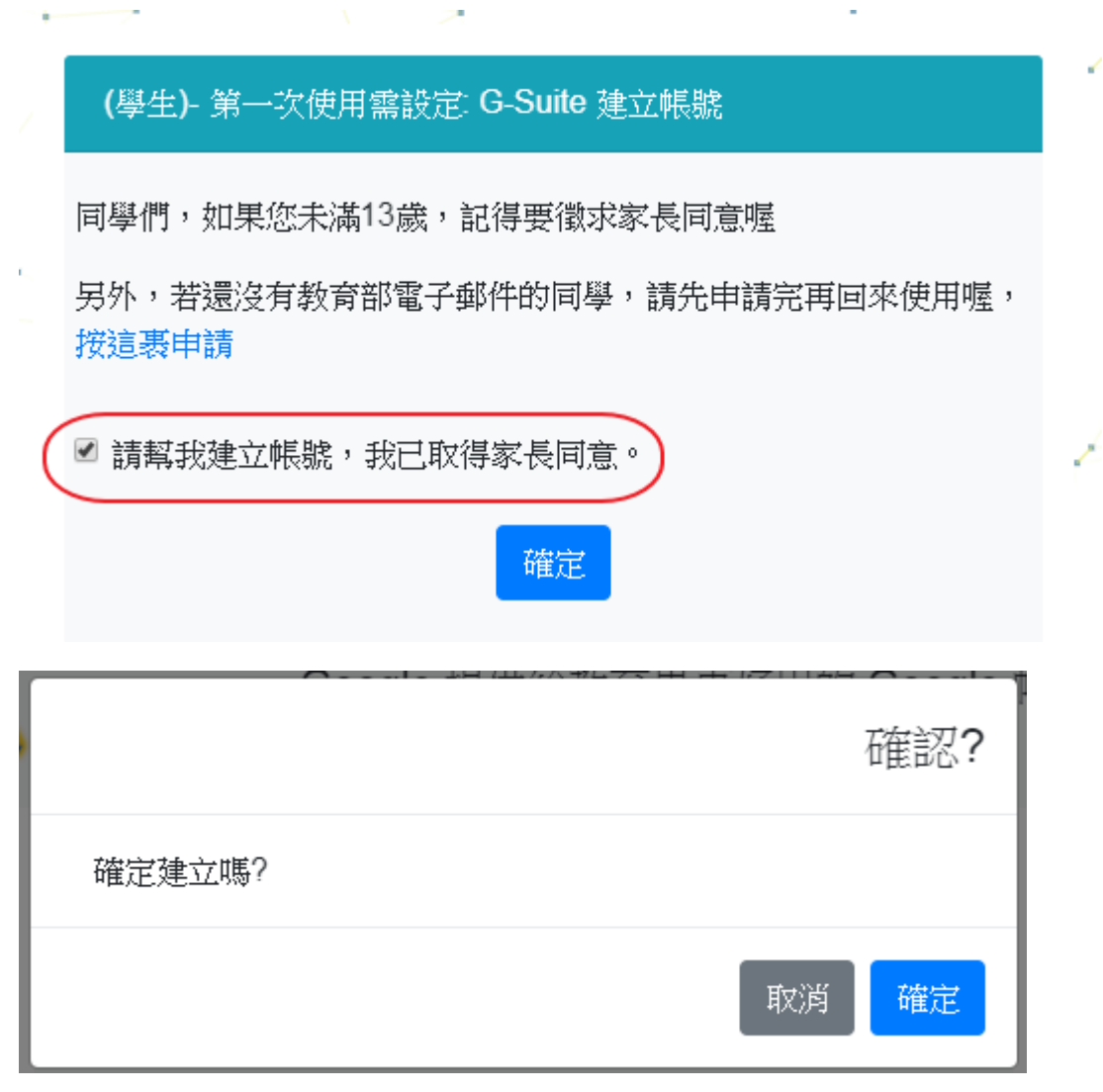

5. 設定完成後,重新登入後即可使用

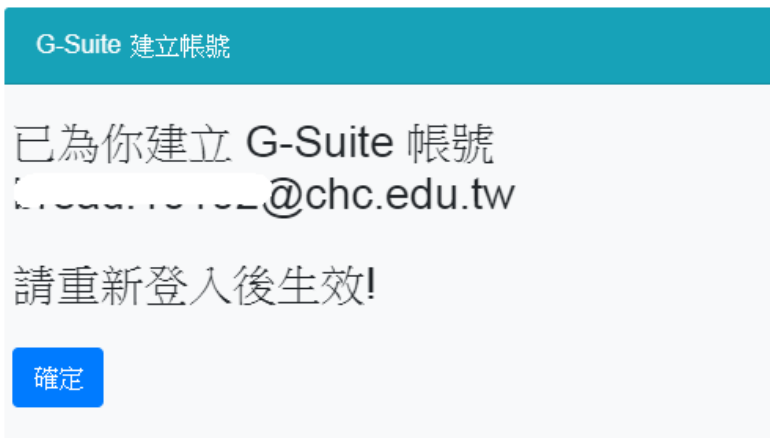

6. 申請帳號後,登入方式可以選擇以下二種方式之一。

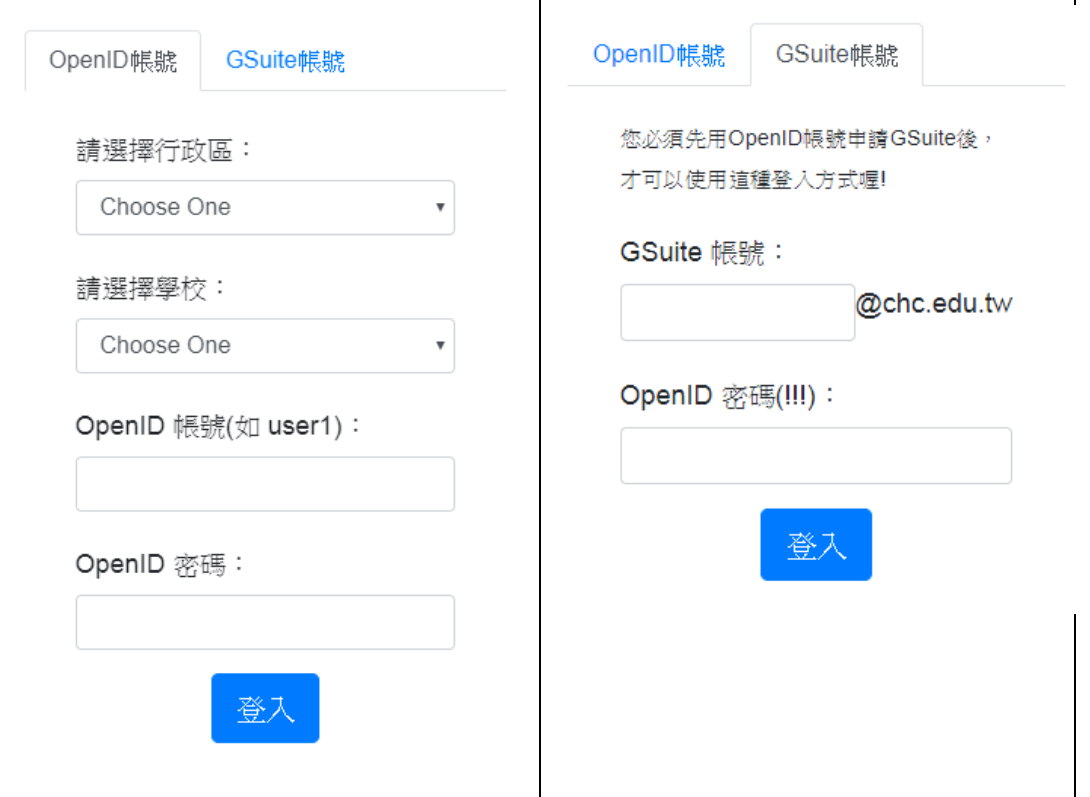

7. 登入即可使用

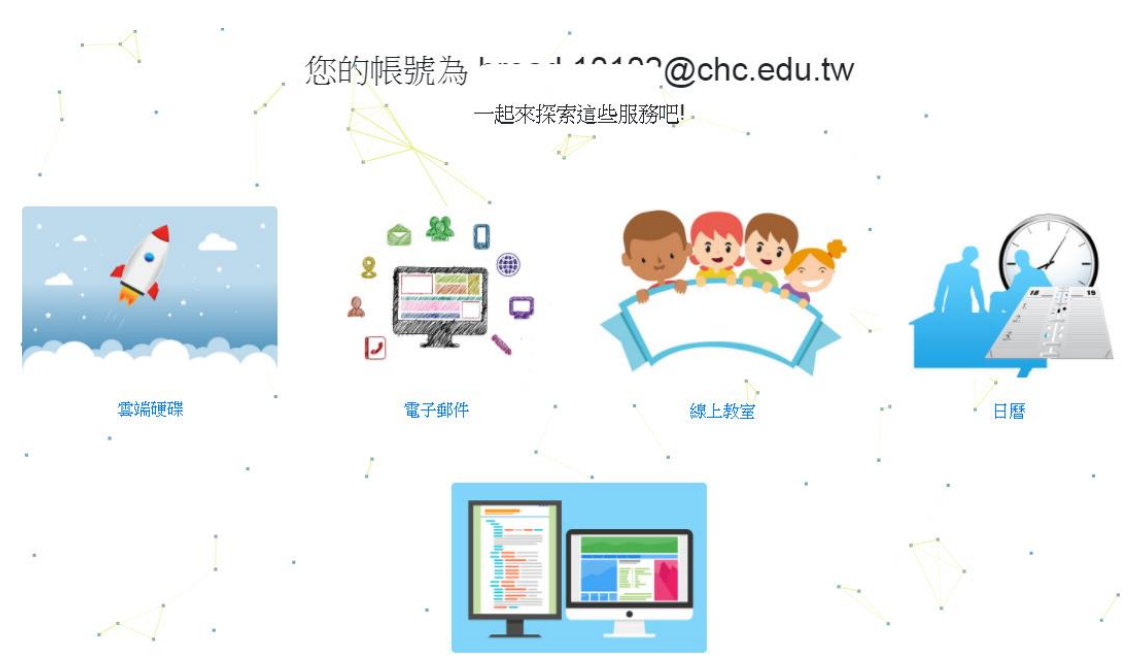